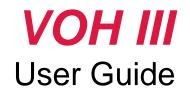

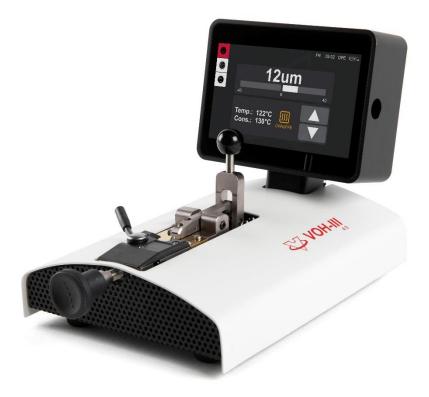

V1.0, 14.12.2022

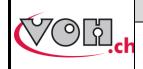

GU-04-06-01 Version 1.1 09.2022 Page 1 / 19

### VOHIII 4.0 – User Guide

## Table of content

| <b>1</b><br>1.1                   | General<br>1 Warranty                                                  |    |
|-----------------------------------|------------------------------------------------------------------------|----|
|                                   |                                                                        |    |
| 1.2                               | ,                                                                      |    |
| 1.3                               | 3 Transport                                                            | 3  |
| 1.4                               | 4 Storage                                                              | 3  |
| 2                                 | Specifications                                                         | 3  |
| 3                                 | First use                                                              |    |
| 3.1                               | 1 Get started                                                          | 4  |
| 3.2                               | 2 Standard Display                                                     | 5  |
|                                   | Navigation (upper left corner)                                         |    |
|                                   | Notification block (upper right corner)                                |    |
| 0.0.4                             | « Correction »block (upper center)                                     |    |
| 3.2.1<br>3.2 <b>.3</b><br>3.2.3   | « Temperature » block (lower center)<br>3 Working progress             |    |
| 3.2.3<br>3 <b>4</b> 2.4           |                                                                        |    |
| <b>4</b> -<br>4.1                 | Settings when changing pallet fork type<br>Adjusting the stop          |    |
| 4.2                               |                                                                        |    |
| 4.3                               |                                                                        |    |
| -                                 |                                                                        |    |
| <b>5</b> 5.1                      | Details of the user interface        1      Selection of the user type |    |
| -                                 |                                                                        |    |
| 5.2                               |                                                                        |    |
| 5.3                               | 5                                                                      | 11 |
| 5.4. <b>1</b><br>5.4. <b>2</b> .4 | 4 The Preset function                                                  | 12 |
|                                   | Operator home screen with Preset function                              | 12 |
| 5.5.1<br>5.5.2<br><b>5.</b> 5     | Administrator home screen with Preset function                         |    |
| 5.5                               |                                                                        |    |
|                                   | Bluetooth scanner activation                                           |    |
| ~                                 | Link a reference                                                       |    |
| 6<br>7                            | Safety measures<br>Disclaimer of liability/warranty                    |    |
| 8                                 | Maintenance and service                                                |    |
| 9                                 | Representation / Distribution                                          |    |

#### Suivis des modifications :

| Ver. | Date       | Rédigé     | Modifications                   | ІНМ | Validé     |
|------|------------|------------|---------------------------------|-----|------------|
| V1.0 | 16.12.2022 | <u>BAP</u> | EN creation based on FR version |     | <u>LUP</u> |
|      |            |            |                                 |     |            |
|      |            |            |                                 |     |            |
|      |            |            |                                 |     |            |
|      |            |            |                                 |     |            |

User Guide updated on website : https://voh.ch/service-clients/

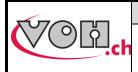

VOHIII 4.0 – User Guide

GU-04-06-01 Version 1.1 09.2022 Page 2 / 19

# General

#### 1.1 Warranty

VOH SA guarantees this product against any manufacturing or material defect under normal conditions of use and service, for a period of two years from the date of commissioning by the customer. If at any time during the warranty period, the product is found to be defective or fails, VOH SA will repair or replace it (at VOH SA's option). If the product is defective, call VOH Customer Service at +41(32) 945 17 45.

The warranty does not apply if VOH SA proves that the defect or failure is due to improper use of the equipment. The product is equipped with warranty seals. Any breakage or rupture of these seals will result in the cancellation of the warranty.

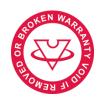

Figure 1: Warranty Seals

VOH SA's liability is limited to the repair or replacement of the product under the conditions set forth above. IN NO EVENT SHALL VOH SA BE LIABLE FOR ANY LOSS OR DAMAGE WHATSOEVER, INCLUDING CONSEQUENTIAL OR INCIDENTAL DAMAGES ARISING DIRECTLY OR INDIRECTLY FROM ANY BREACH OF WARRANTY, EXPRESS OR IMPLIED, OR ANY OTHER FAILURE OF THIS PRODUCT. THIS WARRANTY IS THE ONLY EXPLICIT WARRANTY THAT VOH SA MAKES ON THIS PRODUCT. This warranty covers the original purchaser only and is not transferable.

If you have any questions regarding this warranty, write to VOH SA :

VOH SA La Praye 5a CH-2608 Courtelary

| Phone    | : | +41(32) 945 17 45       |
|----------|---|-------------------------|
| Fax      | : | +41(32) 945 17 55       |
| e-Mail   | : | customer-service@voh.ch |
| Internet | : | http://www.voh.ch       |

#### 1.2 Security informations

Warning

- Do not use the VOH III if it is damaged. Before using the VOH III, inspect its housing and electrical connections.
- The VOH III should be used according to the manufacturer's instructions.
- Do not use the VOH III in a dirty environment.
- The VOH III should only be used by trained personnel.
- Caution!!!
- Please read the information in this manual before using the equipment. Incorrect use may damage the system or cause incorrect results.
- Do not disassemble the equipment. Only the manufacturer reserves the right to replace or repair a defective component.
- Use this device at a temperature between 10°C and 40°C (140°F) Don't use the VOH III if it is damaged.
  Before usage VOH III, inspect the box and electrical connections.

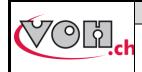

VOHIII 4.0 – User Guide

GU-04-06-01 Version 1.1 09.2022 Page 3 / 19

#### 1.3 Transport

This device is not intended for frequent transport. If it is necessary to move it, please take care not to cause any shocks that could damage the mechanics of the device. Also, in case of transport over a long distance, use a packaging that protects against shocks.

#### 1.4 Storage

VOH III should be stored in a dry and dust-free place. The storage temperature should be between 10°C and 40°C. It is highly recommended to cover the device to protect it from dust and moisture.

## 2 Specifications

- Shifting of the pallets on the same axis
- Bi-directional correction 5
- Precision of the correction ± 2µm
- Adjustable clamping force
- Adjustable heater from 50 160°C increases of 5°C
- Usable for every current typ of pallets
- Temperature selector and offset positions, pre-programable
- Colorfull touchscreen Display
- Master switch ON / OFF
- Power supply via transformer 230 VAC / 24 VDC
- Improved design and ergonimics
- Can be connected to a 2D barcode reader
- Compatible to LINKiX

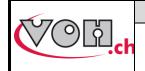

## 3 First use

### 3.1 Get started

| Display VOH III                                                                                                    | Comments                                                                                                    | Device |
|----------------------------------------------------------------------------------------------------|----------------------------------------------------------------------------------------------------|--------|
|                                                                                                    | After pluging in the power<br>supply<br>on the Plug-in location (0),<br>Power on the device by<br>switching the power switch (1) |        |
| Image: Second second second | Adjust and choose the temperature as you wish, with the 2 touchscreen buttons.                                                   |        |

We suggest two different temperatures:

- 75°C (167°F) for pallets with traditional shellac.
- 120°C (248°F) for current pallets.

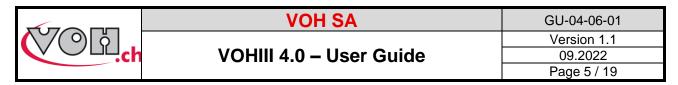

#### 3.2 Standard Display

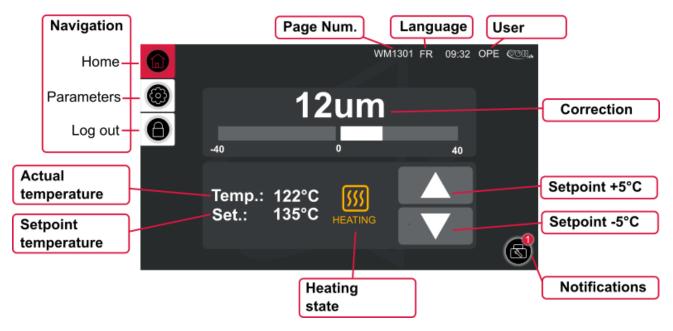

Figure 2: VOH III, Home screen (WM1301)

#### 3.2.1 Navigation (upper left corner)

To navigate through the different pages of the device, use the icons in the upper left section. The red icon indicates the current page, while the white icons allow access to other pages.

3.2.2

#### Notification block (upper right corner)

- - Page number: each page is identified with a unique code of type WM13XX. This makes troubleshooting easier.
- The currently selected language is indicated (FR, DE, EN)
- 3.2.3 The currently selected user is indicated. If it is an operator (OPE) or an administrator (ADM). The administrator has broader rights than an operator
- 3.2.4

#### « Correction »block (upper center)

This block indicates the current correction in um using numbers as well as a bar graph.

#### « Temperature » block (lower center)

This block is linked to the management of the device's temperature.

- "Temp": Measured temperature
- "Set": Setpoint temperature
- Icon in the center:

0

- Orange: heating in progress
- Green: setpoint temperature reached, pallets correction possible
  - Flashing red: temperature too hot, above the setpoint. Do not place any pallets. Wait until the light turns green.
- Up/Down button: selection of the temperature in 5°C (41F) increments.

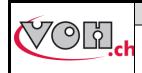

GU-04-06-01 Version 1.1 09.2022 Page 6 / 19

#### VOHIII 4.0 – User Guide

#### 3.3 Working progress

#### DISCLAIMER

The operating temperature of the device is over 100°C (212°F), the risk of burning yourself is real, we recommend you to be very careful and never touch the device with bare hands when it is switched on! Before any intervention, you must switch off the device by its main switch (1), remove the power supply plug (15) and wait 30 minutes so the unit cools down.

| Display VOH III   | Comments                                                                                                    | Device |
|-------------------|----------------------------------------------------------------------------------------------------|--------|
| <u> 555</u> ► 555 | The warm-up time is approx. ~25 min. It must be observed, the status indicator turns GREEN when the temperature is reached.                                                                                                    |        |
|                   | Push the rolling clamp (3) against the front<br>so that the support (4) is raised.<br>CAUTION: Never operate the<br>eccentric lever (5) of the lifting clamp<br>when the clamping support (4) is in the<br>down position.                                                                                      |        |
|                   | Open the lifting clamp with the eccentric lever (5)                                                                                                    |        |
|                   | Insert the pallet fork (fork side up) by<br>engaging one pallet to be adjusted in the<br>clamp (18) and press it lightly against the<br>stop (6), located between the two jaws.<br>Note: when using for the first time or when<br>changing the type of pallet, the stop must be<br>adjusted, see: Chapter 4.1. |        |
|                   | Close the clamp with the eccentric lever (5).<br>Note: When using for the first time or when<br>changing the type of apallet fork, the<br>clamping force of the clamp must be<br>adjusted, see: Chapter 4.2.                                                                                                   | 3      |

BAP

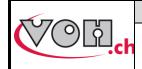

GU-04-06-01 Version 1.1 09.2022 Page 7 / 19

| VOHIII 4.0 – User Guide | VOHIII | 4.0 - | User | Guide |
|-------------------------|--------|-------|------|-------|
|-------------------------|--------|-------|------|-------|

| WM1301 FR 09.32 OPE COLL<br>Cons.: 122°C COLL<br>Cons.: 135°C COLL<br>Cons.: 135°C COLL<br>Cons.: 135°C COLL<br>Cons.: 135°C COLL<br>Cons.: 135°C COLL<br>Coll<br>Coll | Set the digital number on the display to 0, by using the adjustment wheel (10)                                                                                                    |   |
|----------------------------------------------------------------------------------------------------|----------------------------------------------------------------------------------------------------|---|
|                                                                                                    | Lock the pallet fork by gently moving the<br>rolling clamp (3) against the rear until it<br>stops.<br>Note: When using for the first time or when<br>changing the type of pallet fork, the locking<br>force of the rolling clamp (3) can be<br>adjusted, see: Chapter 4.3 |   |
| WINTSOI FR 09.32 OPE COLL                                                                                                    | By turning the adjustment wheel (10) you can move the pallet by the desired amount. The displacement value can be read on the digital display. It's recommended to go 2-3µm beyond the desired value and then go back, in order to avoid the spring effect from the glue. |   |
|                                                                                                    | Release the pallet fork by gently pushing the rolling clamp (3) forward.                                                                                                    | 3 |
|                                                                                                    | Open the lifting clamp by using the eccentric lever (5)                                                                                                    | 3 |
|                                                                                                    | Gently pull the pallet fork away from the touching elements.                                                                                                    |   |

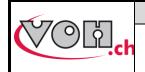

### VOHIII 4.0 – User Guide

## 4 Settings when changing pallet fork type

Below are the settings to be made the first time or when changing the type of the pallet fork.

### 4.1 Adjusting the stop

| Display VOH III | Comments                                                                                                    | Device |
|-----------------|----------------------------------------------------------------------------------------------------|--------|
|                 | This stop must be adjusted to a gap of ~ 0.1 mm<br>between the body of the pallet fork and the end<br>of the clamp. To perform this adjustment, the<br>device (VOH III) must be cold. | 0.1mm  |
|                 | Place the pallet fork and observe it's position.                                                                                                    |        |
|                 | Unlock the screw (7) with a flat screwdriver                                                                                                    |        |
|                 | Adjust the stop (6) in the required position.                                                                                                    |        |
|                 | Lock the screw (7)                                                                                                    |        |

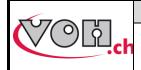

| GU-04-06-01 |  |
|-------------|--|
| Version 1.1 |  |
| 09.2022     |  |
| Page 9 / 19 |  |

### 4.2 Adjusting the clamping force of the pallet clamp

| Display VOH III | Comments                                                                                                    | Device |
|-----------------|----------------------------------------------------------------------------------------------------|--------|
|                 | The force of the pallet clamp can be adjusted by turning the regulation screw (8) with a flat screwdriver.<br>O = increase force<br>O = decrease force |        |

## 4.3 Adjustment of the pallet fork locking force

| Display VOH III | Comments                                                                                                    | Device |
|-----------------|----------------------------------------------------------------------------------------------------|--------|
|                 | The locking force of the pallet fork, can<br>be adjusted by screwing $(\ru)$ or<br>unscrewing $(\ru)$ the adjustment screw<br>(11) accessible from below the device. |        |

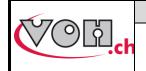

## 5 Details of the user interface

### 5.1 Selection of the user type

| Display VOH III                                                                                                    | Comments                                                                                                    | Device |
|----------------------------------------------------------------------------------------------------|----------------------------------------------------------------------------------------------------|--------|
|                                                                                                    | From the home screen (WM1301), click on<br>the bottom navigation icon.<br>If the current user is « Operator », the<br>administrator password will be requested.<br>If the current user is « Administrator », the<br>user will change to « Operator ». |        |
|                                                                                                    | Enter the administrator password with the keyboard on the screen.<br>The default password for the administrator is: « 1234 ».                                                                                                    |        |
| WM1302 EN 09:32 ADM CONA<br>VOH-III: Settings<br>Choose an action to continu<br>Machine<br>Machine<br>Machine<br>Settings<br>Display<br>Settings<br>Info | Once you enter the correct password,<br>the page for settings as « Administrator »<br>appears.<br>On « Administrator » mode, the button<br>« Device settings » is available. On<br>« Operator » mode, this is not the case.                           |        |

## 5.2 Display settings

| Display VOH III                                                                      | Comments                                                                      | Device |
|--------------------------------------------------------------------------------------|-------------------------------------------------------------------------------|--------|
| WM1302 EN 09:32 OPE CON.<br>Choose an action to continue<br>Display<br>softings Info | From the « Settings » page (WM1302), click on the button « Display settings » |        |

|        | VOH SA                                                                        | GU-04-06-01                            |
|--------|-------------------------------------------------------------------------------|----------------------------------------|
| COG.ch | VOHIII 4.0 – User Guide                                                       | Version 1.1<br>09.2022<br>Page 11 / 19 |
| WM1    | It's possible to :<br>- Set the language<br>- Set the clock<br>- Set the date |                                        |
| WM1    |                                                                               |                                        |

## 5.3 Device settings

The device settings are only available on « Administrator » mode.

| Display VOH III                                                                                                    | Comments                                                                                                    | Device |
|----------------------------------------------------------------------------------------------------|----------------------------------------------------------------------------------------------------|--------|
| Image: WM1302 EN 09:32 ADM @@01_      Image: WOH-III: Settings      Image: Woh-III: Settings      Image: Whathing settings      Image: Whathing settings                                                                                                    | From the page « Settings » (WM1302), click on the button « Device settings »                                                                                                    |        |
| WM1304 EN 09:32 ADM CONTACT<br>Machine settings<br>Global machine configuration<br>Heater OFF ON<br>Disable the heater up to the next machine restart<br>Distance Min/Max [um] 40.0<br>Max barregraph value on the main screen<br>Presset OFF ON<br>Presset mode activation | Heater : it's possible to disable the heater<br>until the next restart of the machine.<br>Distance Min/Max : adjustment of the bar-<br>graph for minimum or maximum value,<br>shown on the Home Screen.<br>Preset : enable or disable the « Preset »<br>function. see chapter 5.4 |        |
| WM1304 EN 09:32 ADM COUL<br>Machine settings<br>Gloabal machine configuration<br>Light OFF ON<br>Enable or disable the light ring<br>Led intensity 100<br>Led brightness adjustment                                                                                         | By clicking on the down pointing arrow, the second half of the page appears :<br>Light : enable or disable the light ring.<br>LED intensity : If the light is « ON », you can adjust the brightness of the LED by 0 to 100 %.                                                     |        |

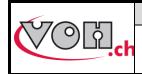

GU-04-06-01 Version 1.1 09.2022 Page 12 / 19

### VOHIII 4.0 – User Guide

#### 5.4 The Preset function

The Preset function allows savings from multiple types of pallet forks. Each type of pallet fork, can be saved with a specific temperature as well as a preset position for the 0.

To enable this function, see chapter 5.3

#### Operator home screen with Preset function

With Preset function enabled, an operator can select different types of pallet forks but is not allowed to change temperature or the position for the 0.

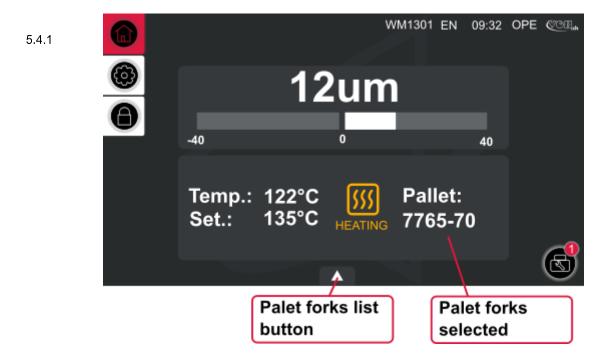

Figure 3: VOH III, OPE home screen with preset function enabled (WM1301)

#### 5.4.1.1 Select a pallet fork

| Display VOH III                                                                                                    | Comments                                                                                                    | Device |
|----------------------------------------------------------------------------------------------------|----------------------------------------------------------------------------------------------------|--------|
| WM1301 EN 09.32 OPE COL<br>12um<br>40 0 40<br>Temp.: 122°C (SS) Pallet:<br>Set.: 135°C (PALING 7765-70)                                                                                                    | On « home screen » (WM1302), click on the bottom center button.                                                                                          |        |
| WM1301 EN    09:32    OPE    COULL      Pallets list:    Select a pallet      ▼    ▼      7765-56    110°C    -85um      7765-51    125°C    -89um      7765-50    110°C    -81um      7765-50    110°C    -86um    1/1 | A list of different types of available pallet<br>forks appears.<br>Simply click on any type of pallet fork and<br>the presets will load. Ready for work. |        |

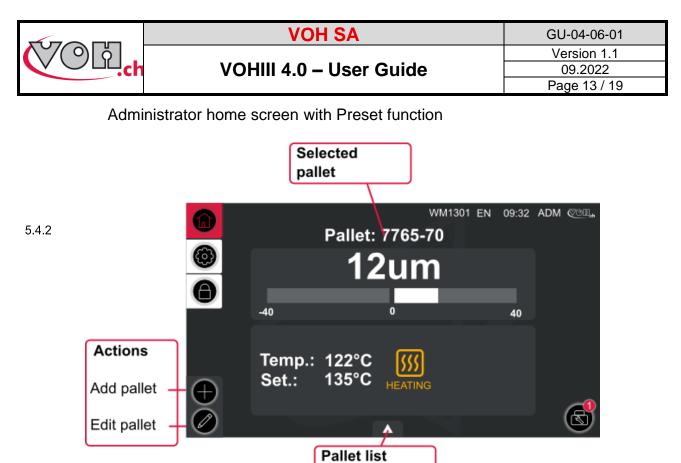

button

Figure 4: VOH III, ADM home screen with preset function enabled (WM1301)

#### 5.4.2.1 Add a pallet fork

| Display VOH III                                                                                                    | Comments                                                                                                    | Device |
|----------------------------------------------------------------------------------------------------|----------------------------------------------------------------------------------------------------|--------|
|                                                                                                    | On « home screen » (WM1302), click on the « plus » button in the lower left corner.                                                                              |        |
|                                                                                                    | Choose a name for the type of pallet fork<br>you want to add. A Keyboard will appear.<br>(you can type max. 20 characters)<br>Confirm with the « Check » button. |        |
| WM1301 EN 09:32 ADM COULT      Pallet: 7765-70      I2um      I2um | The page with the type of pallet fork appears.                                                                                                    |        |

| <u> </u>   | VOH SA                                                                                               | GU-04-06-01  |
|------------|----------------------------------------------------------------------------------------------------|--------------|
| Cold.ch vo | VOHIII 4.0 – User Guide                                                                              |              |
|            |                                                                                                    | Page 14 / 19 |
| SETO       | The button « SET 0 » allows to take actual position as the new 0 position work with.                 |              |
|            | As in standard mode, these 2 buttons al<br>to select the working temperature by ste<br>of 5°C.(41°F) |              |
|            | Once the pallet fork is edited, just sav with the « Check » button.                                  | e it         |

#### 5.4.2.2 Edit or delete a pallet fork

| Display VOH III                                                                                                    | Comments                                                                                                    | Device |
|----------------------------------------------------------------------------------------------------|----------------------------------------------------------------------------------------------------|--------|
| Image: Wind 12 in the original conditions of the original conditions of the oris original conditions of the original conditio | On « home screen » (WM1302) on ADM mode, click on the bottom center button to show the list of pallet forks. |        |
| WM1301 EN 09:32 ADM €201.      Pallets list:      Select a pallet      T765-57 115°C -82um      7765-55 125°C -82um      7765-51 125°C -89um      7765-51 125°C -81um      7765-50 110°C -81um      7765-50 110°C -86um      ✓                                                                                                    | Select the pallet fork to edit or delete.                                                                    |        |
|                                                                                                    | To delete, click on the « Trash » button.<br>To Select a pallet fork, click on the the<br>« Check » button.  |        |

|                                                                                                    | VOH SA                                                                                                    | GU-04-06-01                            |
|----------------------------------------------------------------------------------------------------|----------------------------------------------------------------------------------------------------|----------------------------------------|
| ССС. Кон                                                                                                    | II 4.0 – User Guide                                                                                                    | Version 1.1<br>09.2022<br>Page 15 / 19 |
| +                                                                                                    | Once the pallet fork selected, click on<br>« Edit » button.                                                                                          | the                                    |
| WM1301 EN 09:32 ADM @304.      Pallet: 7765-70      Pallet: 7765-70      12um      set 0      40      0      40      5      40      5      40      5      40      6      6      6      6      6      6      6      6      6      6      6      6      6      6      6      6 | The editing page from the selected pa<br>fork appears.<br>It's possible to chage the name by click<br>it.<br>To save, click on the « Check » button. | ing                                    |

## 5.5 Link references to different types of pallet forks (Preset mod activated)

The VOH III Device allows references to be linked to pallet fork types. These references are scanned via the Blutetooth scanner, and the corresponding pallet fork is automatically loaded.

#### Bluetooth scanner activation

5.5.1 With the preset function enabled, see chapter 5.4 :

| Display VOH III                                                                                                    | Comments                                                                                                    | Device |
|----------------------------------------------------------------------------------------------------|----------------------------------------------------------------------------------------------------|--------|
| Image: Second system    WM1302 EN 09:32 ADM CONA      Image: Second system    VOH-IV: Settings      Image: Second system    Image: Second system      Image: Second system    Image: Second system      Image: Second                                                                                                    | From the « settings » screen (WM1302), click on the « Scanner » button.                                                                                                    |        |
| Image: Second second second | Follow the procedure shown on screen,<br>choose the scanner to pair with the<br>VOH III Device.<br>The MAC address on the right-hand side of<br>the list is engraved on the VOH scanner,<br>delivered by us. |        |
| 8                                                                                                    | Once the scanner is connected, a<br>« Bluetooth » icon appears in the<br>notification block. (upper right corner)                                                                                            |        |

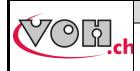

#### VOHIII 4.0 – User Guide

GU-04-06-01 Version 1.1 09.2022 Page 16 / 19

#### Link a reference

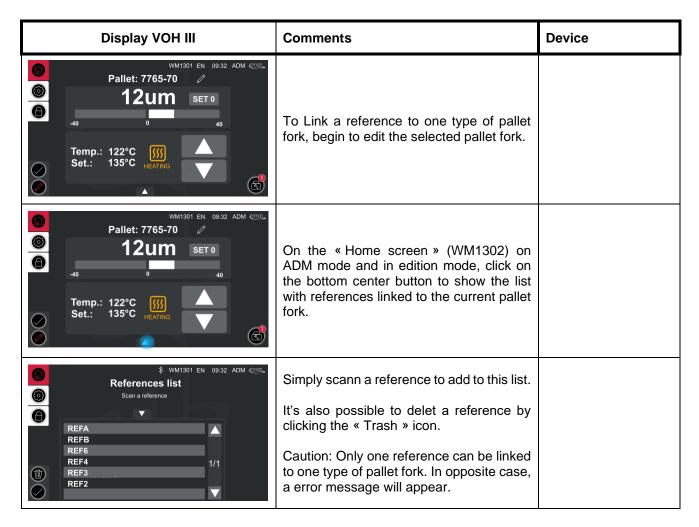

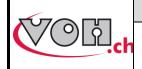

### VOHIII 4.0 – User Guide

# 6 Safety measures

| Display VOH III | Comments                                                                    | Device   |
|-----------------|-----------------------------------------------------------------------------|----------|
|                 | Adjust the carriage to approx. +500 µm by using the micrometric screw (10). |          |
|                 | Close the clamp for the pallet (18) by using the eccentric lever (5).       | <image/> |
|                 | Place anti-rust paper on the plate and lower the support (4).               |          |

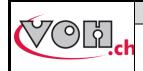

GU-04-06-01 Version 1.1 09.2022 Page 18 / 19

#### VOHIII 4.0 – User Guide

## 7 Disclaimer of liability/warranty

The manufacturer does not accept responsibility for damage caused by improper use, transport or storage as described in this manual. Modifications to the device and opening of the housing are prohibited and lead to the exclusion of warranty and liability. The warranty claim expires when it is proven that the defects cannot be attributed to the original cause.

## 8 Maintenance and service

To be completed or redirected to corresponding maintenance protocol documents.

## 9 Representation / Distribution

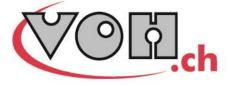

VOH SA CP66 Z.I La Praye 5a CH-2608 Courtelary info@voh.ch www.voh.ch T+41 (0)32 945 17 45 F+41 (0)32 945 17 55